## **Getting Started**

1 Insert CD, then choose Install Software.

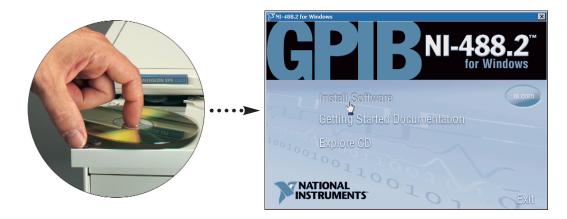

2 Select Plug and Play Interface and click Next.

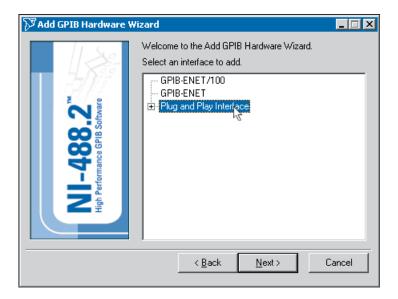

3 Select Restart.

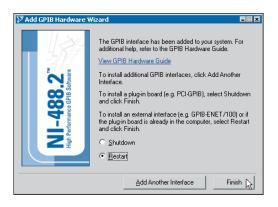

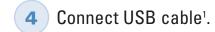

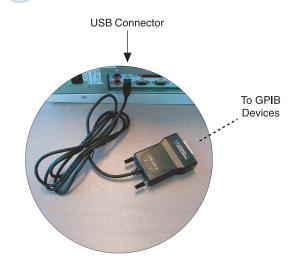

5 Run NI-488.2 Getting Started Wizard.

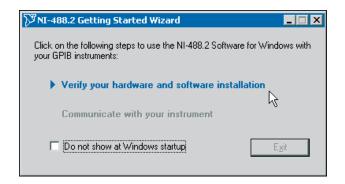

<sup>1</sup> For help installing your hardware, refer to the *GPIB Hardware Guide* (available on the CD through **Getting Started Documentation**).

© 1999-2003 National Instruments Corporation. All rights reserved.

National Instruments™, ni.com™, and NI-488.2™ are trademarks of National Instruments Corporation. Product and company names listed are trademarks or trade names of their respective companies.

For patents covering National Instruments products, refer to the appropriate location: **Help»Patents** in your software, the patents .txt file on your CD, or ni.com/patents.

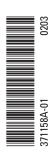

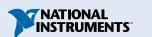

## はじめにお読みください

**1** CDを挿入して、**ソフトウェアをインストール**を選択します。

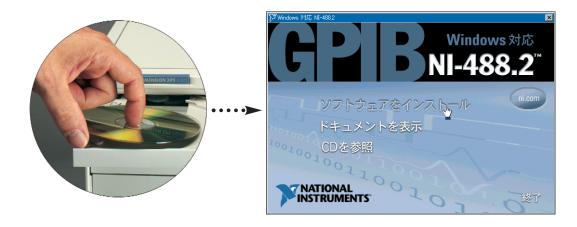

**2 プラグアンドプレイインタフェース**を選択して、**次へ**をクリックします。

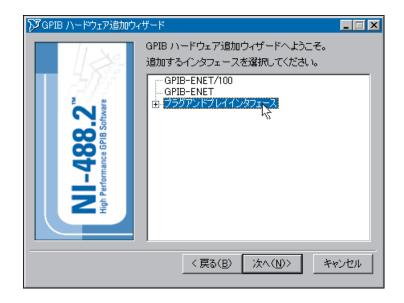

**3 再起動**を選択します。

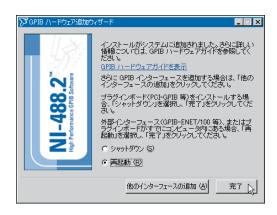

**4** USBケーブルを接続します<sup>(注)</sup>。

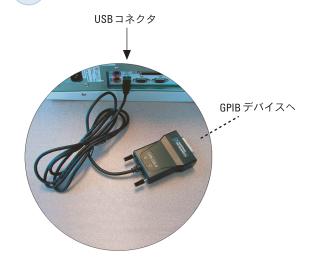

5 NI-488.2クイックスタートウィザードを実行します。

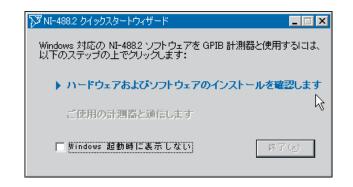

- (注)ハードウェアのインストール方法については、『GPIBハードウェアガイド』を参照してください(CDの「ドキュメントを表示」からご利用いただけます)。
- © 1999–2003 National Instruments Corporation. All rights reserved.

National Instruments<sup>™</sup>、ni.com<sup>™</sup>、NI-488.2<sup>™</sup>は National Instruments Corporation の商標です。記載されている製品名および会社名は、該当各社の商標または商号です。

National Instrumentsの製品を保護する特許については、「ヘルプ」→ 「特許」を選択すると表示される製品情報 このCDにある patents.txt ファイル、ni.com/patents のうち、該当するものを参照してください。

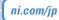

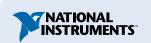